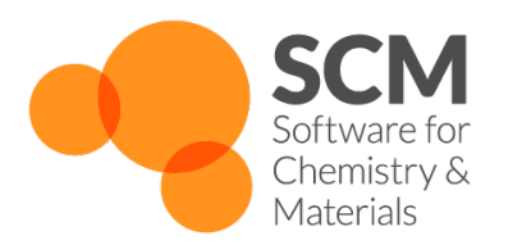

# **MLPotential Manual**

*Amsterdam Modeling Suite 2020*

**www.scm.com**

**May 12, 2021**

## **CONTENTS**

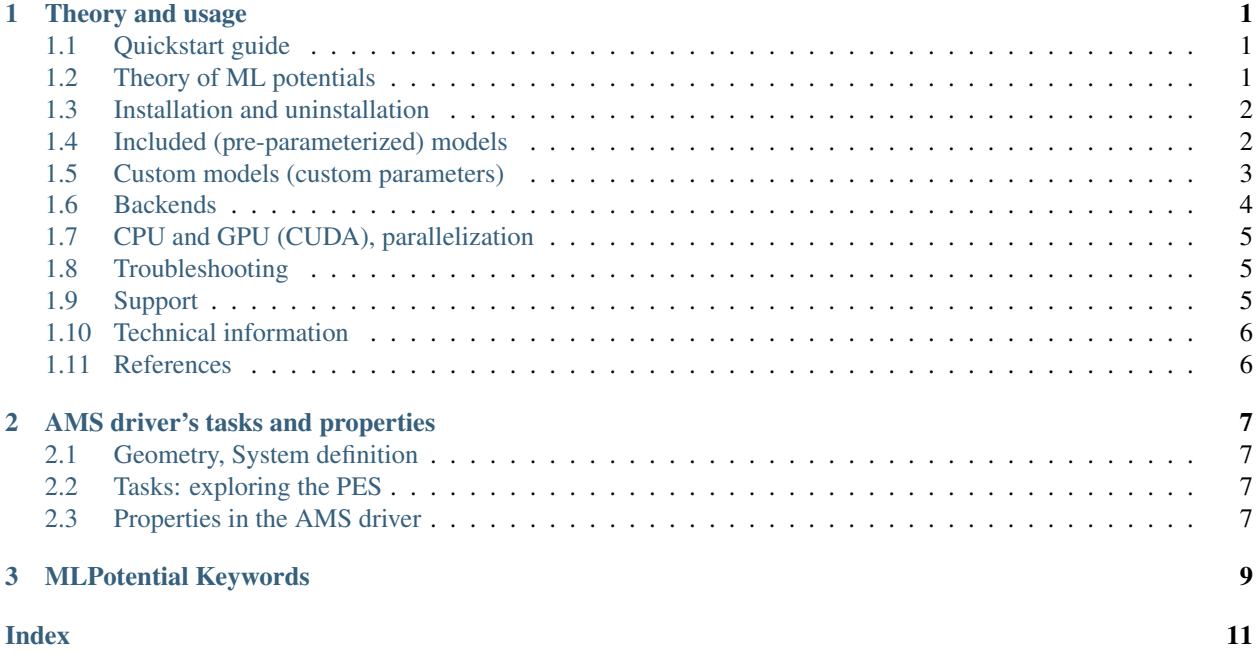

### **CHAPTER**

## **THEORY AND USAGE**

<span id="page-4-0"></span>The MLPotential engine in the Amsterdam Modeling Suite can calculate the potential energy surface using several different types of machine learning (ML) potentials.

## <span id="page-4-1"></span>**1.1 Quickstart guide**

To set up a simple MLPotential job using the graphical user interface, see the [ANI-1ccx Thermochemistry tutorial.](../Tutorials/StructureAndReactivity/ANI1ccxThermochemistry.html)

## <span id="page-4-2"></span>**1.2 Theory of ML potentials**

With machine learning potentials, it is possible to quickly evaluate the energies and forces in a system with close to first-principles accuracy. Machine learning potentials are fitted (trained, parameterized) to reproduce reference data, typically calculated using an ab initio or DFT method. Machine learning potentials are sometimes referred to as machine learning force fields, or as interatomic potentials based on machine learning.

Several types of machine learning potentials exist, for example neural-network-based methods and kernel-based methods.

Several types of neural network potentials exist. It is common for such potentials to calculate the total energy as a sum of atomic contributions. In a high-dimensional neural network potential (HDNNP), as proposed by Behler and Parrinello<sup>[1](#page-4-3)</sup>, each atomic contribution is calculated by means of a feed-forward neural network, that takes in a representation of the chemical environment around the atom as input. This representation, or atomic environment descriptor or fingerprint, consists of a vector of rotationally, translationally, and permutationally invariant functions known as atom-centered symmetry functions (ACSF).

Graph convolutional neural network potentials (GCNNPs), or message-passing network neural potentials, similarly construct the total energy by summing up atomic contribution, but the appropriate representations of local atomic chemical environments are learned from the reference data.

Kernel-based methods make predictions based on how similar a system is to the systems in the training set.

There are also other types of machine learning potentials. For more detailed information, see for example references<sup>[2](#page-4-4)</sup>  $and<sup>3</sup>$  $and<sup>3</sup>$  $and<sup>3</sup>$ .

<span id="page-4-4"></span>2 J. Behler. J. Chem. Phys. 145 (2016) 170901. <https://doi.org/10.1063/1.4966192>

<span id="page-4-3"></span><sup>1</sup> J. Behler, M. Parrinello. Phys. Rev. Lett. 98 (2007) 146401 <https://doi.org/10.1103/PhysRevLett.98.146401>

<span id="page-4-5"></span><sup>3</sup> T. Mueller, A. Hernandez, C. Wang. J. Chem. Phys. 152 (2020) 050902. <https://doi.org/10.1063/1.4966192>

## <span id="page-5-0"></span>**1.3 Installation and uninstallation**

The Amsterdam Modeling Suite by default does not include the Python packages necessary to run the machine learning potential backends.

If you set up an MLPotential job via the **graphical user interface**, you will be asked to install the Python packages if they have not been installed already when you save your input. Moreover, the run script will also contain instructions to install the necessary packages if needed, so that you can seamlessly run MLPotential jobs also on [remote machines.](../GUI/AMSjobs.html#queues)

Note: The graphical user interface will install a CPU-only version of PyTorch. To install a CUDA-enabled version (GPU-accelerated), use the installation wizard.

#### A command-line installation wizard can also be used:

```
"$AMSBIN"/amspython "$AMSHOME"/scripting/standalone/external_engines/install_ml_
˓→engines.py
```
The packages are installed into the [AMS Python environment,](../Scripting/Python_Stack/Python_Stack.html) and do not affect any other Python installation on the system. For the installation, an internet connection is required.

Note: The packages are installed into a subdirectory of the SCM\_PYTHONDIR environment variable. This variable should be set in the amsbashrc.sh or ams\_command\_line.bat files. If SCM\_PYTHONDIR is unset or empty, the installation will be done into a subdirectory of AMSBIN.

To uninstall a package, e.g. torch, run:

"\$AMSBIN"/amspython -m pip uninstall torch

If this fails, you can simply delete the directories containing the packages.

## <span id="page-5-1"></span>**1.4 Included (pre-parameterized) models**

A model is the combination of a functional form with a set of parameters. Three pre-parameterized models can be selected, ANI-2x, ANI-1ccx, and ANI-1x. The predictions from these models are calculated from **ensembles**, meaning that the final prediction is an average over several independently trained neural networks.

|                               | $ANI-2x$                | ANI-1ccx          | $ANI-1x$                |
|-------------------------------|-------------------------|-------------------|-------------------------|
| Functional form               | <b>HDNNP</b>            | <b>HDNNP</b>      | <b>HDNNP</b>            |
| Ensemble size                 | 8                       | 8                 |                         |
| Atomic environment descriptor | <b>ACSF</b>             | <b>ACSF</b>       | <b>ACSF</b>             |
| Supported elements            | H, C, N, O, F, S, Cl    | H, C, N, O        | H, C, N, O              |
| Training set structures       | organic molecules       | organic molecules | organic molecules       |
| Reference method              | $\omega$ B97-x/6-31G(d) | DLPNO-CCSD(T)/CBS | $\omega$ B97-x/6-31G(d) |
| Backend                       | TorchANI                | TorchANI          | TorchANI                |
| Reference                     |                         |                   |                         |

Table 1.1: Pre-parameterized models for the MLPotential engine

<span id="page-5-2"></span><sup>4</sup> C. Devereux et al., J. Chem. Theory Comput. 16 (2020) 4192-4202. <https://doi.org/10.1021/acs.jctc.0c00121>

<span id="page-5-3"></span><sup>5</sup> J. S. Smith et al., Nat. Commun. 10 (2019) 2903. <https://doi.org/10.1038/s41467-019-10827-4>

<span id="page-5-4"></span><sup>6</sup> J. S. Smith et al., J. Chem. Phys. 148 (2018) 241733. <https://doi.org/10.1063/1.5023802>

For the ANI-\*x models, the standard deviation for the energy predictions are calculated for the "main" output molecule (e.g., the final point of a geometry optimization). The summary statistics can be found in the mlpotential.txt file in the worker.0 subdirectory of the results directory.

**Model**

Type Multiple Choice

Default value ANI-2x

Options [Custom, ANI-1ccx, ANI-1x, ANI-2x]

Description Select a particular parameterization. ANI-1x and ANI-2x: based on DFT (wB97X) ANI-1cxx: based on DLPNO-CCSD(T)/CBS ANI-1x and ANI-1ccx have been parameterized to give good geometries, vibrational frequencies, and reaction energies for gasphase organic molecules containing H, C, O, and N. ANI-2x can also handle the atoms F, S, and Cl. Set to Custom to specify the backend and parameter files yourself.

### <span id="page-6-0"></span>**1.5 Custom models (custom parameters)**

Set Model to Custom and specify which backend to use with the Backend option. In a typical case, you would have used that backend to train your own machine learning potential.

The backend reads the parameters, and any other necessary information (for example neural network architecture), from either a file or a directory. Specify the ParameterFile or ParameterDir option accordingly, with a path to the file or directory. Read the backend's documentation to find out which option is appropriate.

Some backends may require that an energy unit (MLEnergyUnit) and/or distance unit (MLDistanceUnit) be specified. These units correspond to the units used during the training of the machine learning potential.

Example:

```
Engine MLPotential
   Backend SchNetPack
   Model Custom
   ParameterFile ethanol.schnet-model
   MLEnergyUnit kcal/mol
   MLDistanceUnit angstrom
EndEngine
```
#### **Backend**

Type Multiple Choice

Options [PiNN, SchNetPack, sGDML, TorchANI]

Description The machine learning potential backend.

#### **MLDistanceUnit**

Type Multiple Choice

Default value Auto

Options [Auto, angstrom, bohr]

GUI name Internal distance unit

Description Unit of distances expected by the ML backend (not the ASE calculator). The ASE calculator may require this information.

#### **MLEnergyUnit**

Type Multiple Choice

Default value Auto

Options [Auto, Hartree, eV, kcal/mol, kJ/mol]

GUI name Internal energy unit

Description Unit of energy output by the ML backend (not the unit output by the ASE calculator). The ASE calculator may require this information.

#### **ParameterDir**

Type String

Default value

GUI name Parameter directory

Description Path to a set of parameters for the backend, if it expects to read from a directory.

#### **ParameterFile**

Type String

Default value

Description Path to a set of parameters for the backend, if it expects to read from a file.

## <span id="page-7-0"></span>**1.6 Backends**

|                  | <b>PiNN</b>     | <b>SchNetPack</b> | sGDML         | <b>TorchANI</b>                       |  |  |
|------------------|-----------------|-------------------|---------------|---------------------------------------|--|--|
| Reference        |                 |                   |               | 10                                    |  |  |
| Methods          | GCN-<br>HDNNPs, | HDNNPs.<br>GCN-   | GDML, sGDML   | of<br><i><u><b>Sensembles</b></u></i> |  |  |
|                  | $NPs, \ldots$   | $NPs$             |               | <b>HDNNPs</b>                         |  |  |
| Pre-built models | none            | none              | none          | $ANI-2x$ .<br>$ANI-1x$ ,              |  |  |
|                  |                 |                   |               | $ANI-1ccx$                            |  |  |
| Parameters from  | ParameterDir    | ParameterFile     | ParameterFile | ParameterFile                         |  |  |
| Kernel-based     | N <sub>0</sub>  | N <sub>0</sub>    | Yes           | N <sub>0</sub>                        |  |  |
| ML framework     | TensorFlow 1.15 | PyTorch           | none, PyTorch | PyTorch                               |  |  |

Table 1.2: Backends supported by the MLPotential engine.

Note: For sGDML, the order of the atoms in the input file must match the order of atoms which was used during the fitting of the model.

Note: If you use a custom parameter file with TorchANI, the model specified via ParameterFile filename. pt is loaded with torch.load('filename.pt')['model'], such that a forward call should be accessible via torch.load('filename.pt')['model']((species, coordinates)). The energy shifter is not read from custom parameter files, so the absolute predicted energies will be shifted with respect to the reference data, but this does not affect relative energies (e.g., reaction energies).

<span id="page-7-1"></span><sup>7</sup> Y. Shao et al., J. Chem. Inf. Model. 60 (2020) 1184-1193. <https://doi.org/10.1021/acs.jcim.9b00994>

<span id="page-7-2"></span><sup>8</sup> K. T. Schütt et al., J. Chem. Theory Comput. 15 (2019) 448-455. <https://doi.org/10.1021/acs.jctc.8b00908>

<span id="page-7-3"></span><sup>9</sup> S. Chmiela et al. Comp. Phys. Commun. 240 (2019) 38-45. <https://doi.org/10.1016/j.cpc.2019.02.007>

<span id="page-7-4"></span><sup>10</sup> X. Gao et al. J. Chem. Inf. Model (2020). <https://doi.org/10.1021/acs.jcim.0c00451>

### <span id="page-8-0"></span>**1.7 CPU and GPU (CUDA), parallelization**

By default a calculation will run on the CPU, and use all available CPU power. To limit the number of threads, the NumThreads keyword can be used if the backend uses PyTorch as its machine learning framework. Alternatively, you can set the environment variable OMP\_NUM\_THREADS.

To use a CUDA-enabled GPU, ensure that a CUDA-enabled version of TensorFlow or PyTorch has been installed (see *[Installation and uninstallation](#page-5-0)* (page 2)). Then set Device to the device on which you would like to run, for example, cuda:0. Calculations are typically much faster on the GPU than on the CPU.

**Device**

Type Multiple Choice

#### Default value

Options [, cpu, cuda:0, cuda:1]

Description Device on which to run the calculation (e.g. cpu, cuda:0). If empty, the device can be controlled using environment variables for TensorFlow or PyTorch.

#### **NumThreads**

Type String

Default value

GUI name Number of threads

Description Number of threads. If not empty, OMP\_NUM\_THREADS will be set to this number; for PyTorch-engines, torch.set\_num\_threads() will be called.

Note: Because the calculation runs in a separate process, the number of threads is controlled by the input keyword NumThreads and *not* by the environment variable NSCM. We recommend setting NSCM=1 when using the MLPotential engine.

Only single-node calculations are currently supported.

## <span id="page-8-1"></span>**1.8 Troubleshooting**

If you run a PyTorch-based backend and receive an error message starting with:

```
sh: line 1: 1351 Illegal instruction: 4 sh
```
you may be attempting to run PyTorch on a rather old cpu. You could try to upgrade PyTorch to a newer version:

```
"$AMSBIN"/amspython -m pip install torch -U -f https://download.pytorch.org/whl/torch_
˓→stable.html
```
If this does not help, please contact SCM support.

## <span id="page-8-2"></span>**1.9 Support**

SCM does not provide support for parameterization using the MLPotential backends. SCM only provides technical (non-scientific) support for running simulations via the AMS driver.

## <span id="page-9-2"></span><span id="page-9-0"></span>**1.10 Technical information**

Each of the supported backends can be used as [ASE \(Atomic Simulation Environment\) calculators.](../Scripting/ASE/ASE.html) The MLPotential engine is an interface to those ASE calculators. The communication between the AMS driver and the backends is implemented with a [named pipe interface.](../AMS/Input_Output.html#pipe-interface) The MLPotential engine launches a python script, ase\_calculators. py, which initializes the ASE calculator. The exact command that is executed is written as WorkerCommand in the output.

## <span id="page-9-1"></span>**1.11 References**

**CHAPTER**

## **AMS DRIVER'S TASKS AND PROPERTIES**

<span id="page-10-4"></span><span id="page-10-0"></span>MLPotential is an [engine](../AMS/Engines.html) used by the AMS driver. While the specific options for the MLPotential engine are described in this manual, the definition of the system, the selection of the task and certain (potential-energy-surface-related) properties are documented in the AMS driver's manual.

In this page you will find useful links to the relevant sections of the [AMS driver's Manual.](../AMS/index.html)

### <span id="page-10-1"></span>**2.1 Geometry, System definition**

The definition of the system, i.e. the atom types and atomic coordinates (and optionally, the lattice vectors and atomic masses for isotopes) are part of the AMS driver input. See the [System definition section of the AMS manual.](../AMS/System.html)

### <span id="page-10-2"></span>**2.2 Tasks: exploring the PES**

The job of the AMS driver is to handle all changes in the simulated system's geometry, e.g. during a geometry optimization or molecular dynamics calculation, using energy and forces calculated by the engine.

These are the tasks available in the AMS driver:

- [GCMC \(Grand Canonical Monte Carlo\)](../AMS/Tasks/GCMC.html)
- [Geometry Optimization](../AMS/Tasks/Geometry_Optimization.html)
- [IRC \(Intrinsic Reaction Coordinate\)](../AMS/Tasks/IRC.html)
- [Molecular Dynamics](../AMS/Tasks/Molecular_Dynamics.html)
- [NEB \(Nudged Elastic Band\)](../AMS/Tasks/NEB.html)
- [PESScan \(Potential Energy Surface Scan, including linear transit\)](../AMS/Tasks/PES_Scan.html)
- [Single Point](../AMS/Tasks/Single_Point.html)
- [Transition State Search](../AMS/Tasks/Transition_State_Search.html)
- [Vibrational Analysis](../AMS/Vibrational_Spectroscopy.html)

### <span id="page-10-3"></span>**2.3 Properties in the AMS driver**

The following properties can be requested to the MLPotential engine in the AMS driver's input:

• [Elastic tensor](../AMS/Gradients_Stress_Elasticity.html#elastictensor)

- [Hessian](../AMS/Gradients_Stress_Elasticity.html#hessian)
- [Nuclear gradients \(forces\)](../AMS/Gradients_Stress_Elasticity.html#nucleargradients)
- [Normal modes](../AMS/Vibrational_Spectroscopy.html#irfrequencies)
- [PES point character](../AMS/Gradients_Stress_Elasticity.html#pespointcharacterization)
- [Phonons](../AMS/Vibrational_Spectroscopy.html#phonons)
- [Stress tensor](../AMS/Gradients_Stress_Elasticity.html#stresstensor)
- [Thermodynamic properties](../AMS/Vibrational_Spectroscopy.html#thermodynamics)

#### **CHAPTER**

## **THREE**

### **MLPOTENTIAL KEYWORDS**

#### <span id="page-12-0"></span>**Backend**

Type Multiple Choice

Options [PiNN, SchNetPack, sGDML, TorchANI]

Description The machine learning potential backend.

#### **Device**

Type Multiple Choice

#### Default value

Options [, cpu, cuda:0, cuda:1]

Description Device on which to run the calculation (e.g. cpu, cuda:0). If empty, the device can be controlled using environment variables for TensorFlow or PyTorch.

#### **MLDistanceUnit**

Type Multiple Choice

Default value Auto

Options [Auto, angstrom, bohr]

GUI name Internal distance unit

Description Unit of distances expected by the ML backend (not the ASE calculator). The ASE calculator may require this information.

#### **MLEnergyUnit**

Type Multiple Choice

Default value Auto

Options [Auto, Hartree, eV, kcal/mol, kJ/mol]

GUI name Internal energy unit

Description Unit of energy output by the ML backend (not the unit output by the ASE calculator). The ASE calculator may require this information.

#### **Model**

Type Multiple Choice

Default value ANI-2x

Options [Custom, ANI-1ccx, ANI-1x, ANI-2x]

Description Select a particular parameterization. ANI-1x and ANI-2x: based on DFT (wB97X) ANI-1cxx: based on CCSD(T)/CBS ANI-1x and ANI-1ccx have been parameterized to give good geometries, vibrational frequencies, and reaction energies for gasphase organic molecules containing H, C, O, and N. ANI-2x can also handle the atoms F, S, and Cl. Set to Custom to specify the backend and parameter files yourself.

#### **NumThreads**

Type String

#### Default value

Description Number of threads. If not empty, OMP\_NUM\_THREADS will be set to this number; for PyTorch-engines, torch.set\_num\_threads() will be called.

#### **ParameterDir**

Type String

Default value

GUI name Parameter directory

Description Path to a set of parameters for the backend, if it expects to read from a directory.

#### **ParameterFile**

Type String

Default value

Description Path to a set of parameters for the backend, if it expects to read from a file.

## **INDEX**

## <span id="page-14-0"></span>A

AMS driver, [6,](#page-9-2) [7](#page-10-4) Atoms, [7](#page-10-4)

## $\mathsf{C}$

Charge, [7](#page-10-4) Coordinates, [7](#page-10-4)

## E

Elastic tensor, [7](#page-10-4)

## G

GCMC (*Grand Canonical Monte Carlo*), [7](#page-10-4) Geometry, [7](#page-10-4) Geometry Optimization, [7](#page-10-4)

## H

Hessian, [7](#page-10-4)

## I

IRC (*Intrinsic Reaction Coordinate*), [7](#page-10-4) Isotopes, [7](#page-10-4)

## L

Lattice Vectors, [7](#page-10-4) Linear Transit, [7](#page-10-4)

## M

Molecular Dynamics, [7](#page-10-4)

## N

NEB (*Nudged Elastic Band*), [7](#page-10-4) Nuclear gradients (*forces*), [7](#page-10-4)

## P

PES, [7](#page-10-4) PES point character, [7](#page-10-4) PESScan (*Potential Energy Surface Scan*), [7](#page-10-4) Phonons, [7](#page-10-4) Point Charges, [7](#page-10-4) Potential Energy Surface, [7](#page-10-4)

## S

Single Point, [7](#page-10-4) Stress tensor, [7](#page-10-4)

### T

Task, [7](#page-10-4) Thermodynamic properties, [7](#page-10-4) Transition State Search, [7](#page-10-4)

### V

Vibrational Analysis, [7](#page-10-4)

## X

xyz, [7](#page-10-4)